## 4.2 EDIÇÃO DE ÍCONES

Nesta etapa foram desenvolvidos, através da ferramenta Sib Icon Editor, versão 5.0, todos os ícones utilizados na representação das principais Causas de Eventos em Linha de Transmissão Chesf, conforme demonstra a figura 10.

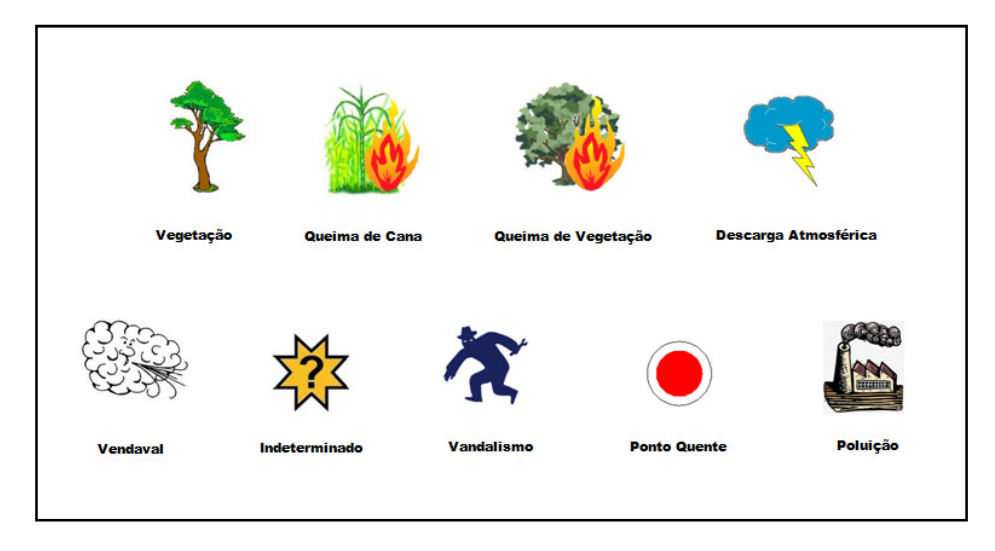

**Figura 10:** Ícones criados para representar as principais Causas de Eventos em Linha de Transmissão Chesf

Torna-se necessário salientar que todas as imagens foram extraídas e importadas, em formato JPG, de diversas fontes da internet, bem como de campanhas educacionais da Chesf; editadas; transformadas em Ícones e exportados, no formato PNG, utilizado pelo Geoserver na elaboração da regra de visualização do estilo das camadas. A tabela 18 detalha a origem de cada imagem responsável pela criação do ícone responsável pela representação da Causa do Evento.

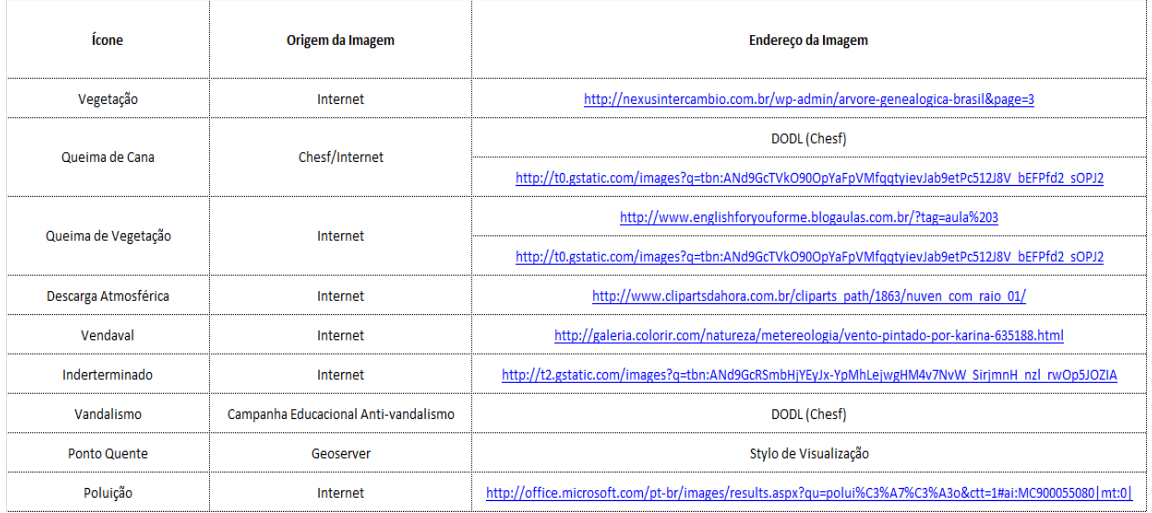

**Tabela 18:** Origem dos Ícones que representam as Principais Causas de Evento em LT da Chesf

## 4.3 TRANSFORMAÇÃO DA CONSULTA EM VISÕES ESPACIAIS

A visão espacial é uma maneira alternativa de observação dos dados de uma ou várias tabelas que compõem um Banco de Dados. Portanto, com base em todas as consultas geradas foram criadas visões em linguagem SQL, no PostgreSQL, para representar os tipos de ocorrências existentes nas Linhas de Transmissão da Chesf no ano de 2010. A figura 12 apresenta um exemplo de criação da visão contendo os eventos ocorridos no ano de 2010 por vandalismo.

CREATE VIEW Vandalismo\_2010 AS

SELECT ev.\*, es.geometry

FROM "EVENTO" ev JOIN "EVENTO\_TEMPO" ET ON ev.dt\_inicio = et.data, "EVENTO\_ESTRUTURA" es

WHERE cod\_causa = 17 AND t.ano = 2010 AND ev.cod\_local = es.cod\_local ORDER BY ev.dt\_inicio ASC;

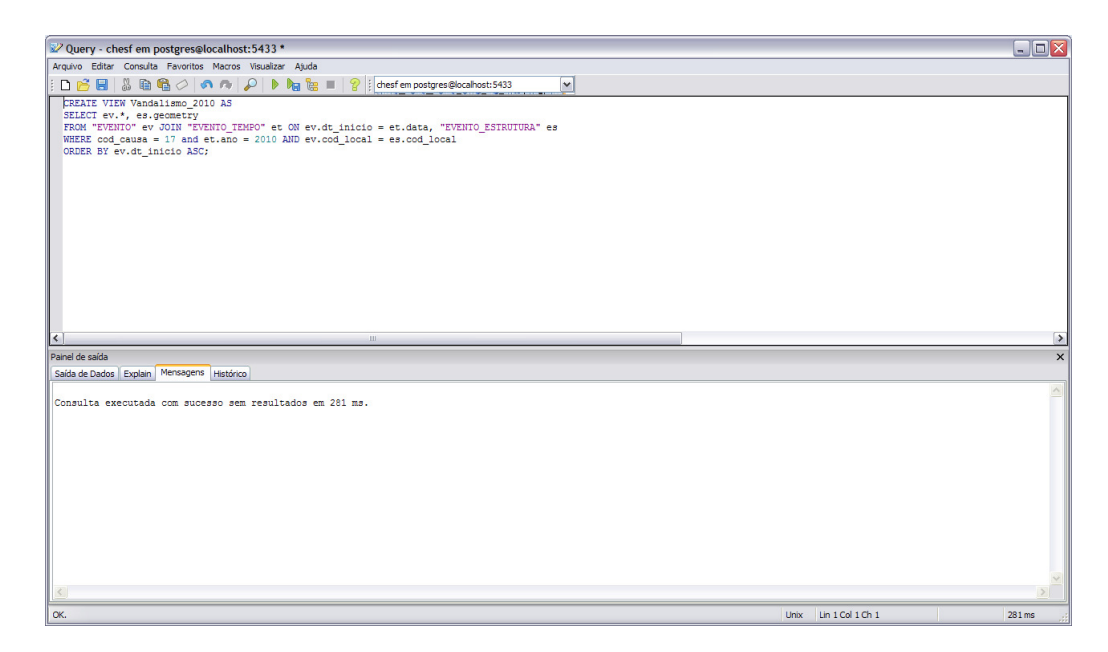

**Figura 11:** Criação de Visão cujo Evento está relacionado à causa Vandalismo em 2010

## 4.4 CONFIGURAÇÃO E DESENVOLVIMENTO DO GEOSERVER

Após instalação do Geoserver, deu-se início ao processo de configuração de suas ferramentas, com o intuito de permitir o armazenamento dos dados, bem como a disponibilização destes nos padrões WMS e WFS. Esta etapa foi composta pelos seguintes passos:

a) Criação de um *Workspaces* denominado *Ezequiel,* conforme mostra a figura 12. Este recurso permite que as camadas adicionadas no Geoserver sejam agrupadas em uma única pasta.

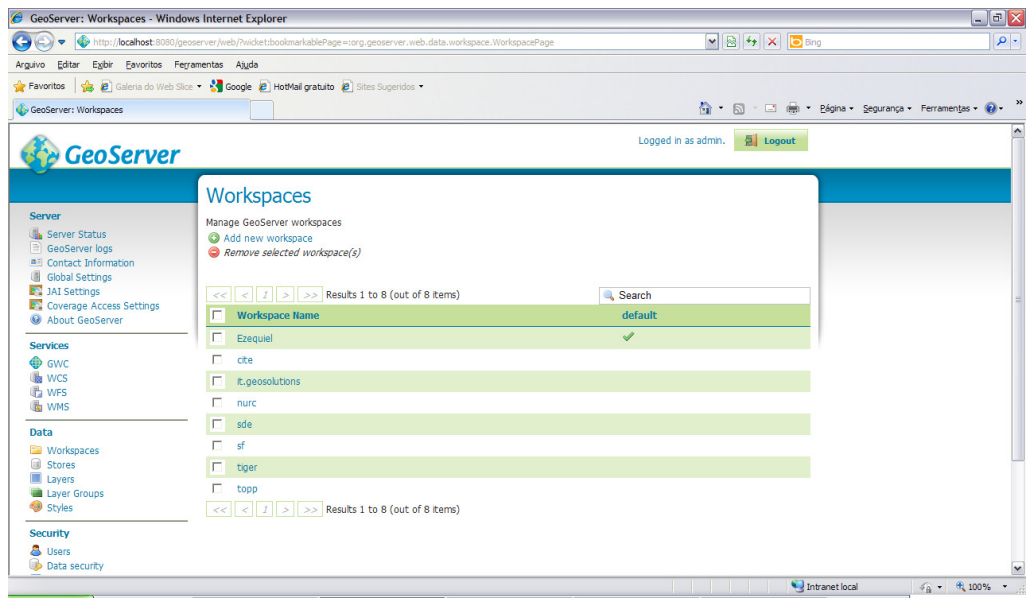

**Figura 12:** Tela do Geoserver com Workspace Ezequiel criado

b) Criação de um *Store* denominado *Chesf,* conforme mostra a figura 13. Este recurso permite a conexão entre o servidor e o banco. A figura 14 apresenta a tela de edição do *Data Source*, onde se destacam a identificação do *Workspace* utilizado e os parâmetros para a conexão com o Banco de Dados (*dbtype, host, port, database, schema, user, passwd*) e o *Namespace*.

| GeoServer: Stores - Windows Internet Explorer                                                                            |                                                          |                                                                                                    |                               |                                                                                                    | $\Box$ $\Box$ $X$          |
|----------------------------------------------------------------------------------------------------|----------------------------------------------------------|----------------------------------------------------------------------------------------------------|-------------------------------|----------------------------------------------------------------------------------------------------|----------------------------|
|                                                                                                    |                                                          | http://localhost:8080/geoserver/web/?wicket:bookmarkablePage=:org.geoserver.web.data.store.StorePage |                               | $\begin{array}{ c c c c c }\hline \multicolumn{1}{ c }{\mathbf{w}} & \multicolumn{1}{ c }{\mathbf{w}} & \multicolumn{1}{ c }{\mathbf{w}} & \multicolumn{1}{ c }{\mathbf{w}} & \multicolumn{1}{ c }{\mathbf{w}} & \multicolumn{1}{ c }{\mathbf{w}} & \multicolumn{1}{ c }{\mathbf{w}} & \multicolumn{1}{ c }{\mathbf{w}} & \multicolumn{1}{ c }{\mathbf{w}} & \multicolumn{1}{ c }{\mathbf{w}} & \multicolumn{1}{ c }{\mathbf{w}} & \multic$ | $\rho$ .                   |
| Editar Egibir Eavoritos Ferramentas Ajuda<br><b>Arquivo</b>                                                              |                                                          |                                                                                                    |                               |                                                                                                    |                            |
| Favoritos                                                                                                    |                                                          | <b>A</b> Galeria do Web Slice <b>C Google P</b> HotMail gratuito <b>P</b> Sites Sugeridos            |                               |                                                                                                    |                            |
| GeoServer: Stores                                                                                                    |                                                          |                                                                                                    |                               | 4 · 同 · □ 画 · Página · Segurança · Ferramentas · 2 ·                                                                                                    |                            |
| <b>GeoServer</b>                                                                                                    |                                                          |                                                                                                    | Logged in as admin.<br>Logout |                                                                                                    |                            |
| <b>Server</b><br><b>Ch</b> Server Status<br>$\equiv$ GeoServer logs<br><b>All Contact Information</b><br>Global Settings | <b>Stores</b><br>Add new Store<br>Remove selected Stores | Manage the stores providing data to GeoServer                                                        |                               |                                                                                                    |                            |
| <b>E</b> JAI Settings<br><b>E</b> Coverage Access Settings                                                               | $\,<$<br>$<<$                                            | $ 1  >$ > Results 1 to 10 (out of 10 items)                                                          |                               | Search                                                                                                    |                            |
| About GeoServer                                                                                                    | г<br><b>Type</b>                                         | Workspace                                                                                            | <b>Store Name</b>             | Enabled?                                                                                                    |                            |
| <b>Services</b>                                                                                                    | г<br><b>B</b>                                            | nurc                                                                                                 | arcGridSample                 | $\checkmark$                                                                                                    |                            |
| <b>O</b> GWC                                                                                                    | a                                                        | nurc                                                                                                 | img sample2                   | ✔                                                                                                    |                            |
| <b>Is wcs</b><br><b>The WFS</b>                                                                                          | B<br>п                                                   | <b>nurc</b>                                                                                          | mosaic                        | Ý                                                                                                    |                            |
| <b>WMS</b>                                                                                                    | $\mathbf{r}$<br>п                                        | nurc                                                                                                 | worldImageSample              | ৶                                                                                                    |                            |
| <b>Data</b>                                                                                                    | п<br>B                                                   | sf                                                                                                   | sfdem                         | Í                                                                                                    |                            |
| <b>ED</b> Workspaces                                                                                                    | 后<br>п                                                   | Ezequiel                                                                                             | Chesf                         | v                                                                                                    |                            |
| Stores<br><b>Layers</b>                                                                                                  | г<br>G                                                   | sf                                                                                                   | sf                            | ✔                                                                                                    |                            |
| Laver Groups                                                                                                    | $\mathbb{G}$<br>п                                        | tiger                                                                                                | nvc                           | ৶                                                                                                    |                            |
| Styles                                                                                                    | г<br>B                                                   | topp                                                                                                 | states shapefile              | $\checkmark$                                                                                                    |                            |
| <b>Security</b>                                                                                                    | G<br>г                                                   | topp                                                                                                 | taz shapes                    | ৶                                                                                                    |                            |
| & Users<br><b>Data security</b>                                                                                          |                                                          | $<<$ $ $ < $ $ 1 $ $ > $ $ > Results 1 to 10 (out of 10 items)                                       |                               |                                                                                                    | $\overline{\mathbf{v}}$    |
|                                                                                                    |                                                          |                                                                                                    |                               | Intranet local                                                                                                    | $\sqrt{6}$ $\sqrt{6}$ 100% |

**Figura 13:** Tela do Geoserver com Stores Chesf criado

|                                                                                      | GeoServer: Edit Vector Data Source - Windows Internet Explorer                                                                                                    |                                                    | $ a$ $x$                |
|--------------------------------------------------------------------------------------|----------------------------------------------------------------------------------------------------|----------------------------------------------------|-------------------------|
| ٠                                                                                    | → http://localhost:8080/geoserver/web/?wicket:bookmarkablePage=:org.geoserver.web.data.store.DataAccessEditPage&storeName=Chesf&wsName=Ezequiel >   용 +   ×     8   Bing |                                                    | $\alpha$                |
| Editar<br>Arguivo                                                                    | Egbir Eavoritos Ferramentas Ajuda                                                                                                    |                                                    |                         |
| Favoritos                                                                            | <b>B</b> Galeria do Web Slice . Superior School C HotMail gratuito <b>C</b> Sites Sugeridos .                                                                            |                                                    |                         |
| GeoServer: Edit Vector Data Source                                                   |                                                                                                    | ☆ 5 · 回 曲 · Bágina · Segurança · Ferramentas · @ · | $\rightarrow$           |
| <b>GeoServer</b>                                                                     |                                                                                                    | a Logout<br>Logged in as admin.                    | $\hat{\phantom{a}}$     |
|                                                                                      | <b>Edit Vector Data Source</b>                                                                                                    |                                                    |                         |
| Server<br><b>Illa</b> , Server Status                                                |                                                                                                    |                                                    |                         |
| <sup>11</sup> GeoServer logs<br>All Contact Information<br><b>Ill</b> Gobal Settings | <b>PostGIS</b><br><b>PostGIS Database</b>                                                                                                    |                                                    |                         |
| <b>ET JAI Settings</b><br><b>De Coverage Access Settings</b><br>69 About GeoServer   | <b>Basic Store Info</b><br>Workspace *                                                                                                    |                                                    |                         |
| <b>Services</b>                                                                      | $\overline{\mathbf{v}}$<br>Ezequiel                                                                                                    |                                                    |                         |
| <b>OD</b> GWC<br><b>Show</b><br><b>IT's WPS</b><br>up was                            | Data Source Name *<br>Chest<br><b>Description</b>                                                                                                    |                                                    |                         |
| <b>Data</b><br><b>Call Workspaces</b><br><b>B</b> Stores                             | <sup>19</sup> Enabled                                                                                                    |                                                    |                         |
| <b>El Leyers</b><br><b>Call Laver Groups</b>                                         | <b>Connection Parameters</b>                                                                                                    |                                                    |                         |
| <b>O</b> Syles                                                                       | dotype *                                                                                                    |                                                    |                         |
| <b>Security</b>                                                                      | postglis                                                                                                    |                                                    |                         |
| <b>B</b> Users                                                                       | host *                                                                                                    |                                                    |                         |
| Data security                                                                        | localhost                                                                                                    |                                                    |                         |
| <b>Service security</b>                                                              | port *                                                                                                    |                                                    |                         |
| Catalog security                                                                     | 5433                                                                                                    |                                                    |                         |
| Demos                                                                                | database                                                                                                    |                                                    |                         |
|                                                                                      | chest                                                                                                    |                                                    |                         |
| <b>Layer Preview</b>                                                                 | cchema                                                                                                    |                                                    |                         |
|                                                                                      | public                                                                                                    |                                                    |                         |
|                                                                                      | user *                                                                                                    |                                                    |                         |
|                                                                                      | admin                                                                                                    |                                                    |                         |
|                                                                                      | passwd                                                                                                    |                                                    |                         |
|                                                                                      | -----                                                                                                    |                                                    |                         |
|                                                                                      | Namespace *                                                                                                    |                                                    |                         |
|                                                                                      | Ezequiel                                                                                                    |                                                    | $\overline{\mathbf{v}}$ |
|                                                                                      |                                                                                                    |                                                    |                         |
|                                                                                      |                                                                                                    | Intranet local                                     | 4.70%<br>$\mathbf{v}$   |

**Figura 14:** Tela do Geoserver de edição do Data Source

c) Criação se Estilos para cada visão gerada, colocando as devidas Regras de Visualização. Inicialmente, para a execução desta etapa, foi necessária a inserção de todos os ícones, criados anteriormente, na pasta public do Dropbox e, em seguida foi realizado a cópia do *link* através da opção *"copy public link",*  conforme mostra a figura 15 e a adição deste na regra de visualização criada.

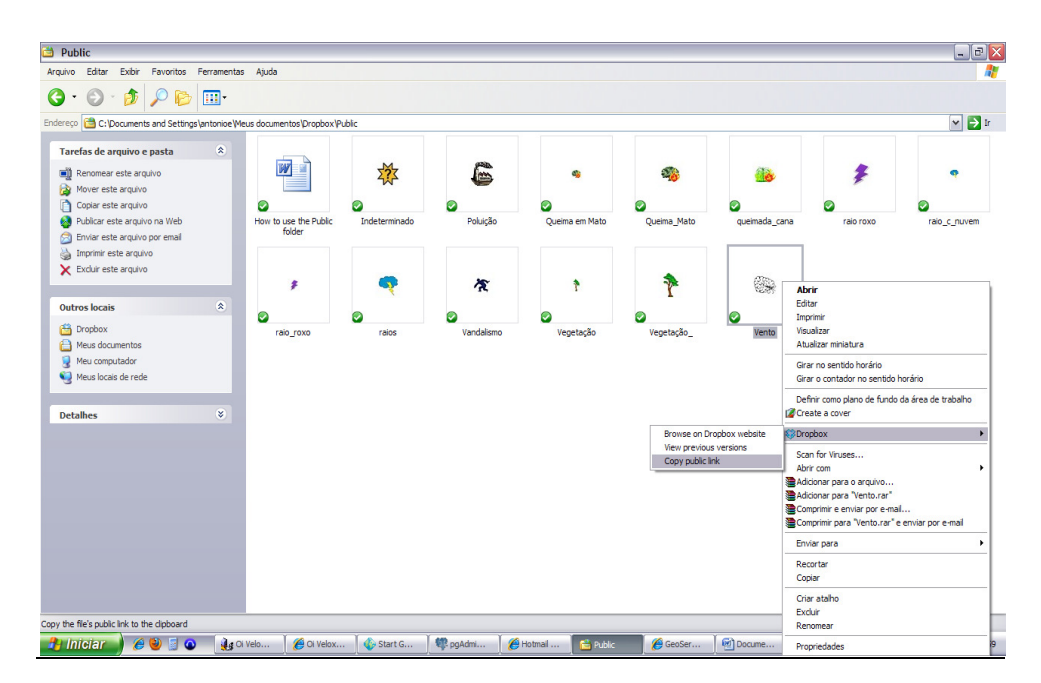

**Figura 15:** Tela da pasta public do Dropbox para cópia do link da imagem Vento do ícone Vendaval

d) Criação de *Layers,* ou seja, camadas para cada visão gerada, anteriormente, no banco de dados espacial do PostgreSQL. Para a realização desta etapa foi necessário a adição de uma nova camada através da ferramenta *Add a new resource*, conforme mostra a figura 16; bem como a sincronização com o *Workspace*: *Ezequiel e Store: Chesf* para acessar e publicar as referidas camadas, apresentado a figura 17; e a realização de algumas configurações necessárias como a determinação do estilo de visualização, o SRS, e o Bounding Box, também conhecido como retângulo envolvente, exibido na figura 18.

| GeoServer: Layers - Windows Internet Explorer                                                                                        |        |             |                                                                                                   |              |                             |                                 |                                                               |                |                                 | $\Box$ e $\times$ |
|----------------------------------------------------------------------------------------------------|--------|-------------|---------------------------------------------------------------------------------------------------|--------------|-----------------------------|---------------------------------|---------------------------------------------------------------|----------------|---------------------------------|-------------------|
| æ,<br>http://bcahost:8080/geoserver/web/?wicket:bookmarkablePage=:org.geoserver.web.data.layer.LayerPage<br>$\bullet$                |        |             |                                                                                                   |              |                             |                                 | $\triangledown$ <b>B</b> $\rightarrow$ $\times$ <b>D</b> Bing |                |                                 | $\alpha$          |
| Egbir Eavoritos Ferramentas Ajuda<br>Editar<br>Arguivo                                                                               |        |             |                                                                                                   |              |                             |                                 |                                                               |                |                                 |                   |
| <b>B</b> Galeria do Web Slice <b>C</b> Google <b>B</b> HotMail gratuito <b>B</b> Sites Sugeridos<br>Favoritos                        |        |             |                                                                                                   |              |                             |                                 |                                                               |                |                                 |                   |
| GeoServer: Layers                                                                                                    |        |             |                                                                                                   |              |                             |                                 | 合 5 · □ 曲 · Página · Segurança · Ferramentas · 2 ·            |                |                                 |                   |
| <b>GeoServer</b>                                                                                                    |        |             |                                                                                                   |              |                             | E Logout<br>Logged in as admin. |                                                               |                |                                 |                   |
|                                                                                                    |        | Layers      |                                                                                                   |              |                             |                                 |                                                               |                |                                 |                   |
| <b>Server</b><br><b>Ca.</b> Server Status<br>$\equiv$ GeoServer logs<br><b>AE</b> Contact Information<br><b>Global Settings</b><br>Œ |        |             | Manage the layers being published by GeoServer<br>Add a new resource<br>Remove selected resources |              |                             |                                 |                                                               |                |                                 |                   |
| 3AI Settings                                                                                                    | $<<\,$ | $<$ $1$     |                                                                                                   |              |                             | <b>Q</b> Search                 |                                                               |                |                                 |                   |
| Coverage Access Settings<br>About GeoServer                                                                                          | г      | <b>Type</b> | Workspace                                                                                         | <b>Store</b> | <b>Laver Name</b>           | Enabled?                        | <b>Native SRS</b>                                             |                |                                 |                   |
| <b>Services</b>                                                                                                    | г      | $\Box$      | Ezequiel                                                                                          | Chesf        | Descargas Atmosfericas 2010 | s                               | FPSG:4326                                                     |                |                                 |                   |
| <b>O</b> GWC                                                                                                    |        | $\Box$      | Ezequiel                                                                                          | Chesf        | Estados do Brasil           | ✔                               | EPSG:4326                                                     |                |                                 |                   |
| <b>B</b> WCS<br><b>T</b> WFS                                                                                                    | г      | $\bullet$   | Ezequiel                                                                                          | Chesf        | estrutura                   | $\checkmark$                    | EPSG:4326                                                     |                |                                 |                   |
| <b>WMS</b>                                                                                                    | п      | $\bullet$   | Ezequiel                                                                                          | Chesf        | estruturas sbml             | ৶                               | FPSG:4326                                                     |                |                                 |                   |
| Data                                                                                                    | г      | $\bullet$   | Ezequiel                                                                                          | Chesf        | estruturas slr              | ✔                               | FPSG:4326                                                     |                |                                 |                   |
| <b>ED</b> Workspaces                                                                                                    |        | $\circ$     | Ezequiel                                                                                          | Chesf        | estruturas simg             | ৶                               | EPSG:4326                                                     |                |                                 |                   |
| Stores<br>Layers                                                                                                    |        | $\circ$     | Ezequiel                                                                                          | Chesf        | estruturas_slml             | Ý                               | EPSG:4326                                                     |                |                                 |                   |
| Layer Groups                                                                                                    | п      | $\bullet$   | Ezequiel                                                                                          | Chesf        | estruturas_snlf             | ৶                               | EPSG:4326                                                     |                |                                 |                   |
| Styles                                                                                                    | г      | $\circ$     | Ezequiel                                                                                          | Chesf        | estruturas snmm             | ℐ                               | EPSG:4326                                                     |                |                                 |                   |
| <b>Security</b>                                                                                                    |        | ø           | Ezequiel                                                                                          | Chesf        | estruturas soml             | ✔                               | EPSG:4326                                                     |                |                                 |                   |
| & Users<br><b>Data security</b>                                                                                                    | г      | $\bullet$   | Ezequiel                                                                                          | Chesf        | estruturas_spml             | ✔                               | EPSG:4326                                                     |                |                                 |                   |
| http://localhost:8080/geoserver/web/?wicket:bookmarkablePage=:org.geoserver.web.data.layer.NewLayerPage                              |        |             |                                                                                                   |              |                             |                                 |                                                               | Intranet local | $\sqrt{a}$ = $\frac{a}{2}$ 100% | ×                 |

**Figura 16:** Tela do Geoserver de criação dos Layers

| GeoServer - Windows Internet Explorer                                    |                                                                        |                                                                                                    |                                                                                                    | $ \mathbb{F}$ $\times$ |  |  |
|--------------------------------------------------------------------------|------------------------------------------------------------------------|----------------------------------------------------------------------------------------------------|----------------------------------------------------------------------------------------------------|------------------------|--|--|
| $\bullet$                                                                |                                                                        | http://localhost:8080/geoserver/web/?wicket:bookmarkablePage=:org.geoserver.web.data.layer.NewLayerPage | $\begin{array}{ c c c c c }\hline \multicolumn{1}{ c }{\mathbf{w}} & \multicolumn{1}{ c }{\mathbf{w}} & \multicolumn{1}{ c }{\mathbf{w}} & \multicolumn{1}{ c }{\mathbf{w}} & \multicolumn{1}{ c }{\mathbf{w}} & \multicolumn{1}{ c }{\mathbf{w}} & \multicolumn{1}{ c }{\mathbf{w}} & \multicolumn{1}{ c }{\mathbf{w}} & \multicolumn{1}{ c }{\mathbf{w}} & \multicolumn{1}{ c }{\mathbf{w}} & \multicolumn{1}{ c }{\mathbf{w}} & \multic$ | $\rho$ .               |  |  |
| Editar<br>Arguivo                                                        | Exibir Eavoritos Ferramentas Ajuda                                     |                                                                                                    |                                                                                                    |                        |  |  |
| Favoritos                                                                | 8 Galeria do Web Slice . Soggle 8 HotMail gratuito 8 Sites Sugeridos . |                                                                                                    |                                                                                                    |                        |  |  |
| GeoServer                                                                |                                                                        |                                                                                                    | 4 5 · □ 曲 · Página · Segurança · Ferramentas · @ ·                                                                                                    |                        |  |  |
| <b>Se GeoServer</b>                                                      |                                                                        |                                                                                                    | Logged in as admin. 2 Logout                                                                                                    |                        |  |  |
| Server                                                                   |                                                                        |                                                                                                    |                                                                                                    |                        |  |  |
| <b>Server Status</b><br><b>GeoServer loas</b><br>all Contact Information | New Layer chooser                                                      |                                                                                                    |                                                                                                    |                        |  |  |
| <b>Global Settings</b>                                                   | Add layer from Ezequiel:Chesf                                          | $\check{ }$                                                                                             |                                                                                                    |                        |  |  |
| <b>ET JAI Settings</b><br>Coverage Access Settings                       |                                                                        | Here is a list of resources contained in the store 'Chesf'. Click on the layer you wish to configure    |                                                                                                    |                        |  |  |
| <b>M</b> About GeoServer                                                 |                                                                        |                                                                                                    | Search                                                                                                    |                        |  |  |
| <b>Services</b>                                                          | Published                                                              | Laver name                                                                                              |                                                                                                    |                        |  |  |
| <b>O</b> GWC<br><b>B</b> WCS                                             |                                                                        | EVENTO_SUB_ANALISE                                                                                      | Publish                                                                                                    |                        |  |  |
| <b>The WFS</b>                                                           |                                                                        | EVENTO_TEMPO                                                                                            | Publish                                                                                                    |                        |  |  |
| <b>WMS</b>                                                               |                                                                        | EVENTO_TIPO                                                                                             | Publish                                                                                                    |                        |  |  |
| Data                                                                     |                                                                        | <b>SERVICO</b>                                                                                          | <b>Publish</b>                                                                                                    |                        |  |  |
| <b>Eiji</b> Workspaces<br><b>Stores</b>                                  |                                                                        | SUBESTACAO                                                                                              | Publish                                                                                                    |                        |  |  |
| <b>III</b> Lavers                                                        |                                                                        | SUB_ANALISE_ESTADO                                                                                      | Publish                                                                                                    |                        |  |  |
| <b>Layer Groups</b>                                                      |                                                                        | descargaatmosfDrica_2010                                                                                | Publish                                                                                                    |                        |  |  |
| <sup>9</sup> Styles                                                      |                                                                        | eventos_com_estruturas                                                                                  | Publish                                                                                                    |                        |  |  |
| <b>Security</b>                                                          |                                                                        | indeterminada 2010                                                                                      | Publish                                                                                                    |                        |  |  |
| & Users<br><b>Data security</b>                                          |                                                                        | poluicao 2010                                                                                           | Publish                                                                                                    |                        |  |  |
| Service security                                                         |                                                                        | pontoquente_2010                                                                                        | Publish                                                                                                    |                        |  |  |
| Catalog security                                                         |                                                                        | queimadecana 2010                                                                                       | Publish                                                                                                    |                        |  |  |
| Demos                                                                    |                                                                        | queimademato 2010                                                                                       | Publish                                                                                                    |                        |  |  |
| <b>Layer Preview</b>                                                     |                                                                        | vandalismo 2010                                                                                         | Publish                                                                                                    |                        |  |  |
|                                                                          |                                                                        | vegetacao 2010                                                                                          | Publish                                                                                                    |                        |  |  |
|                                                                          |                                                                        |                                                                                                    |                                                                                                    |                        |  |  |

**Figura 17:** Tela do Geoserver de sincronização do Workspace: Ezequiel e Store: Chesf